## **Silverfast Hdr Studio 8 Serial Number**

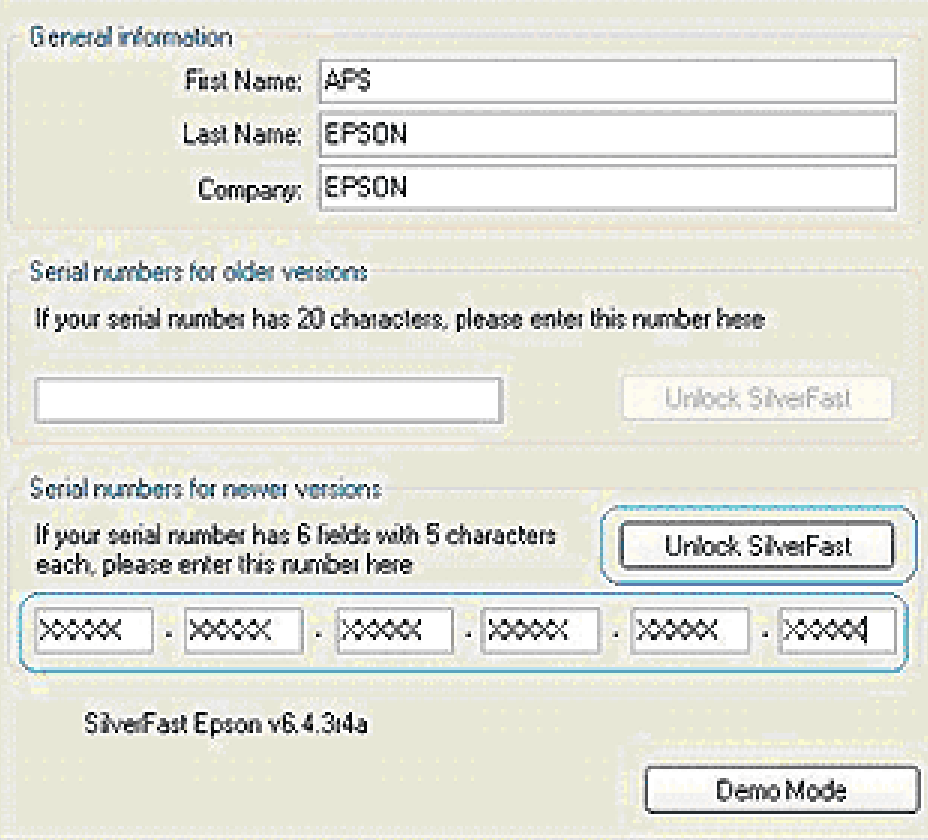

## **DOWNLOAD:** <https://byltly.com/2ivisd>

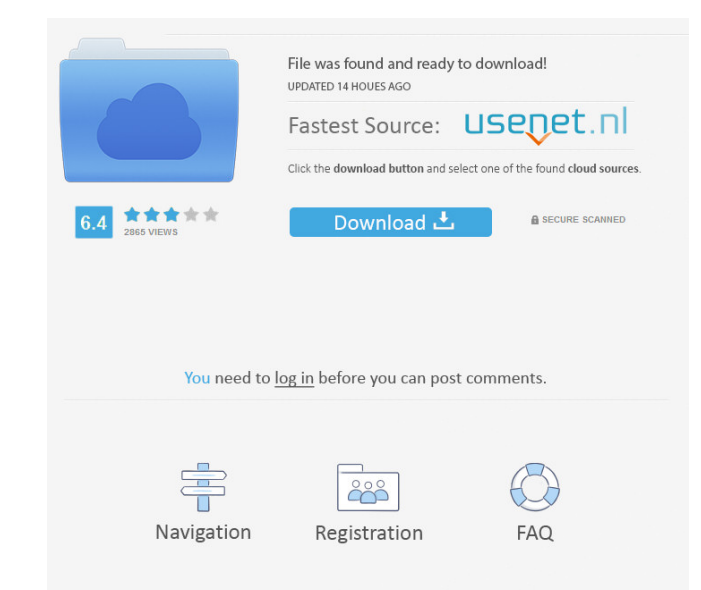

ISD file, nor is it on the scanner. How do I upgrade? A: As it is the only driver for your scanner, you will have to upgrade the firmware first. If you have the original install DVD for your scanner, you can also load firm slot and run the firmware loader. First, plug in the USB cable. Run the Epson update from the Epson Scan software. Open the update manager and select "check for new firmware". The new firmware will be downloaded to the Eps Software. You can download Epson Scan 5.5 from the Epson web site. The 5.5 version will be delivered to you as an installer (which you should run) and the corresponding version of the Epson Scan software will be instructio account, and then providing you different data (neighborhoods, bars and fast-foods). A more complete version is coming soon. Andraguillos - A complete guide for enjoying moto in Costa Rica, from routes to safety, from lang uses the GPS of your smartphone as well as a unique "route" created by your riding. EcoTraz - This App will give you real time data from the ecology of your riding area. You can learn which neighborhoods are the best to do (cleanups, concerts, walks…) by 82157476af

> [zte mf10 firmware update](http://viemarwhi.yolasite.com/resources/zte-mf10-firmware-update.pdf) [NextLimit RealFlow C4D 2.5.3.0083 R17-R19 Win Mac](http://wechmore.yolasite.com/resources/NextLimit-RealFlow-C4D-2530083-R17R19-Win-Mac.pdf) [Bin Bulaye Baarati full movie in hindi hd 1080p download torrent](http://ponmara.yolasite.com/resources/Bin-Bulaye-Baarati-full-movie-in-hindi-hd-1080p-download-torrent.pdf)

Related links: